### Tutorial The Human Disease Ontology (DO)

OBO Tree OWL Tree

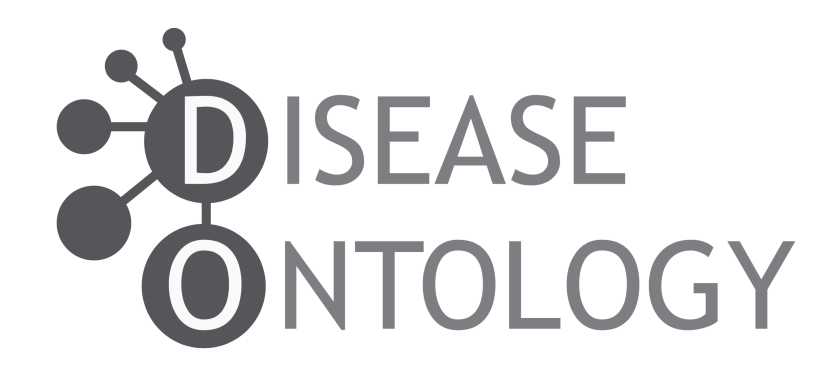

<http://www.disease-ontology.org/>

### Browsing the Disease Ontology

The OBO and OWL trees enable browsing and searching of the content of the ontology via the ontology graph.

#### **OBO Tree** :

- $\circ$  View the single is a graph of disease terms, classification based on etiology.
- o Examine the definition of a term, synonyms and clinical vocabulary cross references.

#### **OWL Tree:**

- o Query diseases or content of the DO imports.
- o Browse direct is a and inferred DO parent terms, Equivalent To and SubClass Of Axioms.
- o View DO and imported ontologies that specify a diseases anatomical location, cell of origin, mode of inheritance, sequence structural variant type, symptoms, phenotypes, or environmental exposures.

# OBO Tree

Click on the **+** to expand or collapse a branch

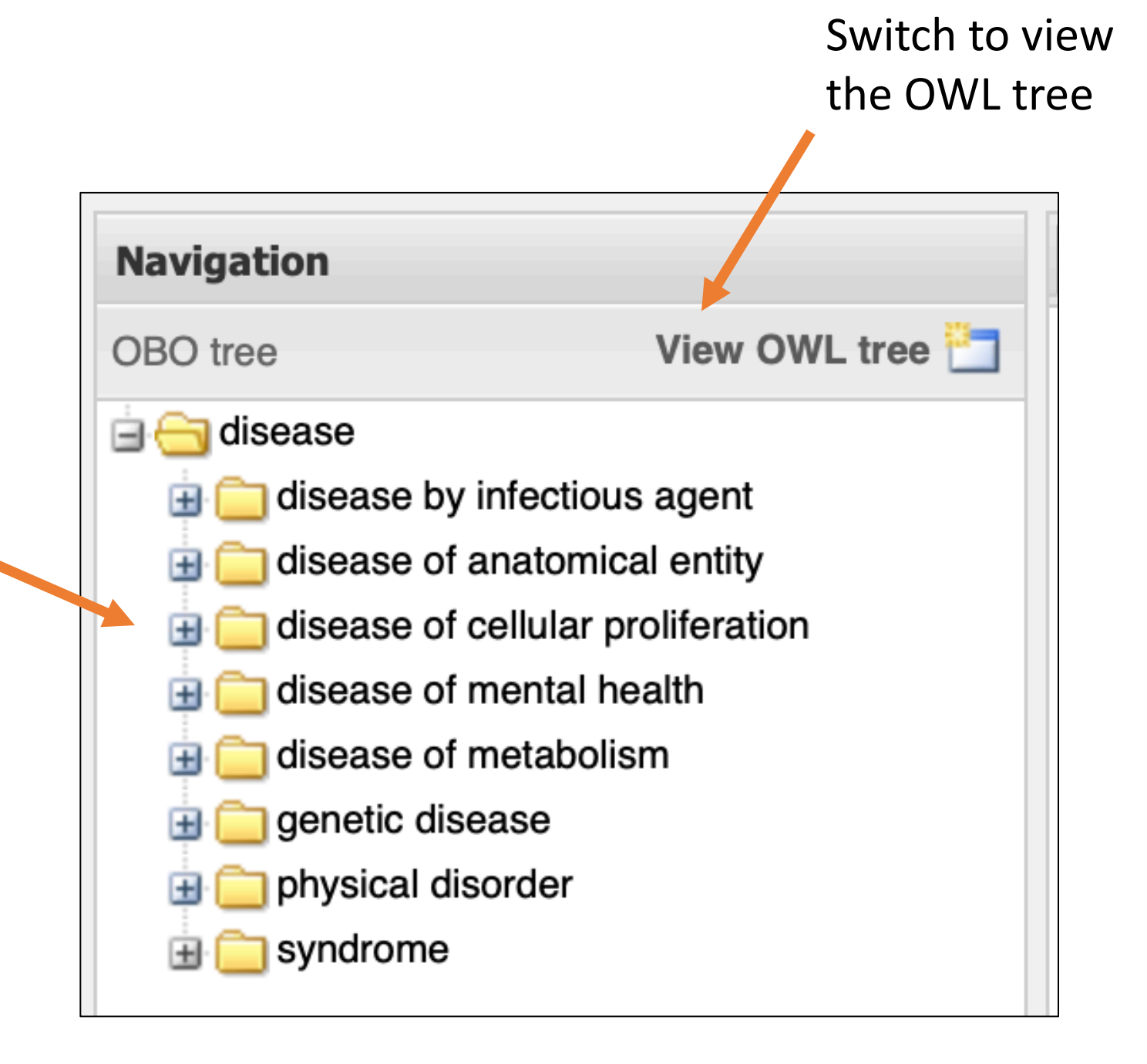

## OWL Tree

Click on the **+** to expand or collapse a branch

Double click on the **+** to expand all of the sibling terms

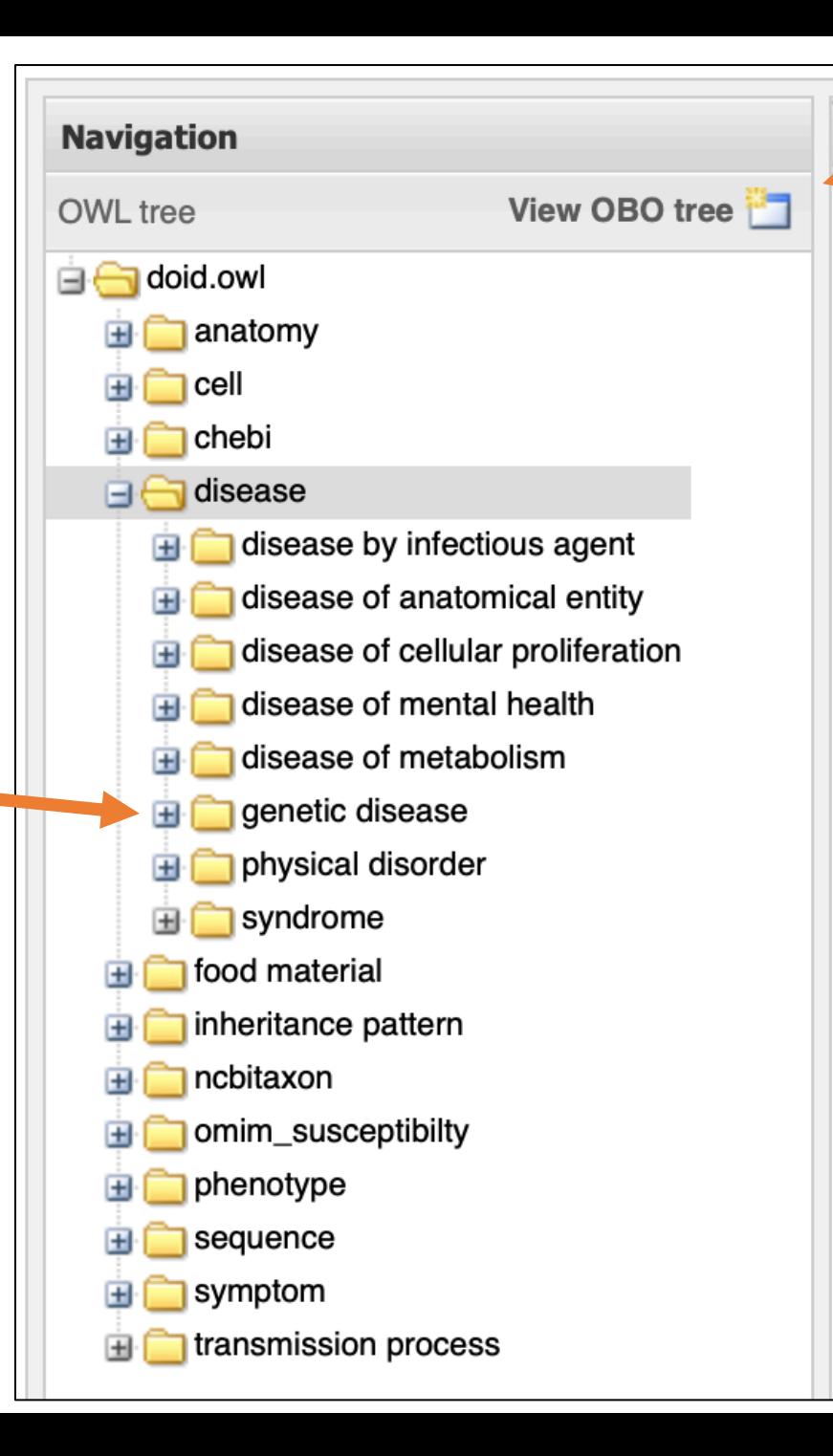

Switch to view

the OBO tree